# theben

**VARIA**  VARIA 826 KNX 8269200

**Montage- und Bedienungsanleitung** Raumtemperaturregler

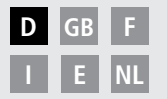

Mi 03.09.08 86:87  $\bigcirc$  $\triangle$  $23.0 °C$ <sup>®</sup>  $\frac{\sqrt{2}}{2}$  $\rightarrow$  0  $\bigcirc$  ok  $\bullet$  $\mathbf{v}$  $\sqrt{2}$  $6 - 12 - 18 - 24$  $\bigcirc$ theben

**VARIA 826**

309337 05

# **Inhaltsverzeichnis**

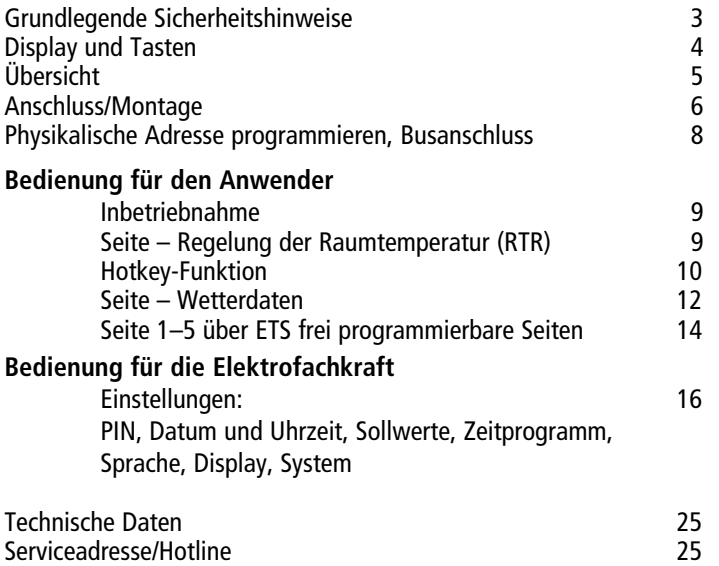

Tabelle: Feste Programme

2

# **Grundlegende Sicherheitshinweise**

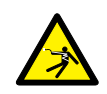

### **WARNUNG**

**Lebensgefahr durch elektrischen Schlag oder Brand!**

- Montage ausschließlich von Elektrofachkraft durchführen lassen!
- Das Gerät ist geeignet für die Montage in einer Unterputzdose an der Wand, Einsatz in normaler Umgebung; Gerät entspricht EN 60669-2-1
- Für die fachgerechte Verlegung der Busleitungen und die Inbetriebnahme der Geräte die Vorgaben der EN 50428 für Schalter oder ähnliches Installationsmaterial zur Verwendung in der Gebäudesystemtechnik beachten! Eingriffe und Veränderungen am Gerät führen zum Erlöschen des Garantieanspruches

#### **Bestimmungsgemäße Verwendung**

- VARIA steuert alle Raumfunktionen wie Heizung, Klima, Lüftung, Licht und Sonnenschutz
- Nur in geschlossenen, trockenen Räumen (Wohnhaus, Büro, Wintergarten etc.) verwenden

### **Entsorgung**

Gerät umweltgerecht entsorgen

## **Display und Tasten**

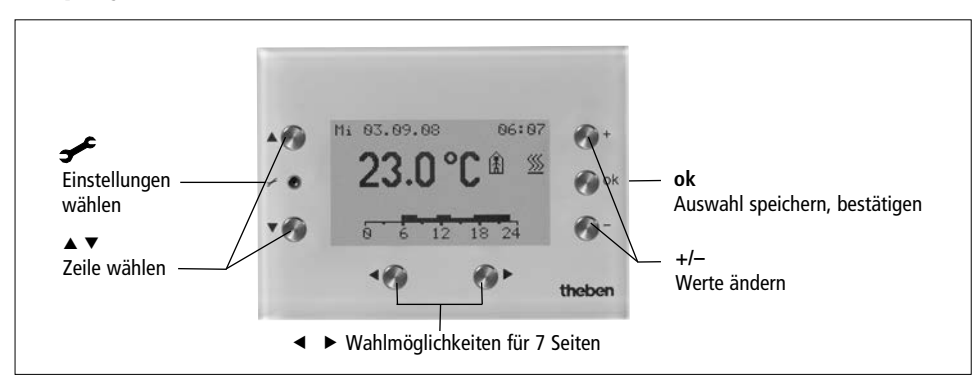

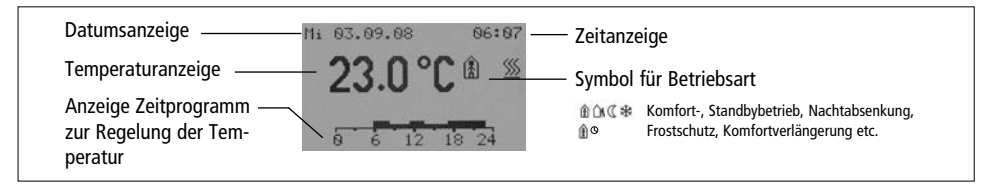

4

# **Übersicht D**

#### **Für den täglichen Gebrauch ... Für den seltenen Gebrauch ...**

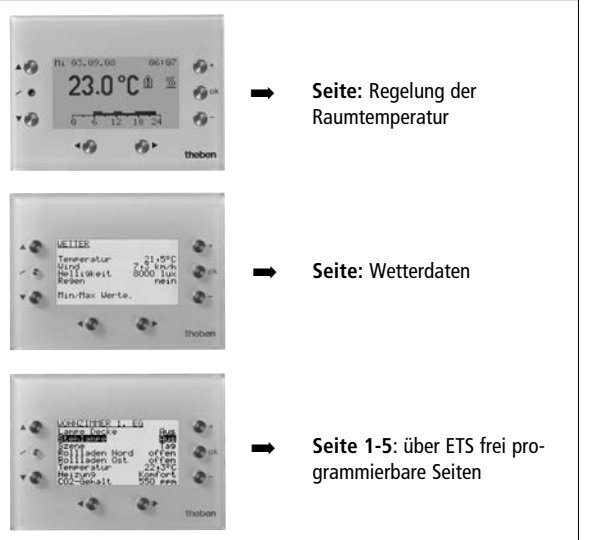

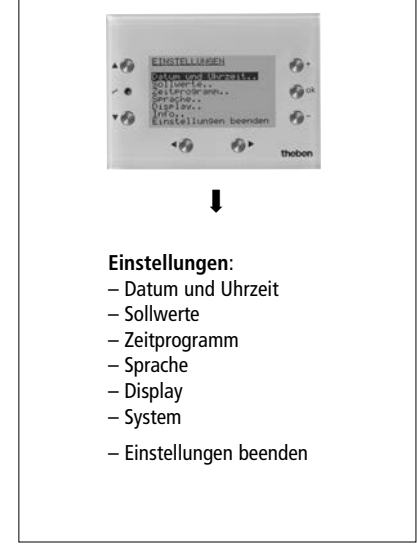

# **Anschluss/Montage**

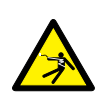

## **WARNUNG**

**Lebensgefahr durch elektrischen Schlag!**

- Montage ausschließlich durch Elektrofachkraft!
- $\triangleright$  Spannung freischalten!
- Benachbarte, unter Spannung stehende Teile abdecken oder abschranken.
- Gegen Wiedereinschalten sichern!
- Spannungsfreiheit prüfen!
- Erden und kurzschließen!
- Montagehöhe von 1,5 m beachten.

## **Montage**

Alle 3 Rastnasen des Gerätes (oben und unten) müssen fest eingerastet sein. Schutzfolie abziehen.

## **Demontage**

Mit einem Schraubendreher an der Oberseite des Gerätes nach unten drücken, um das Gerät von der Wand zu lösen.

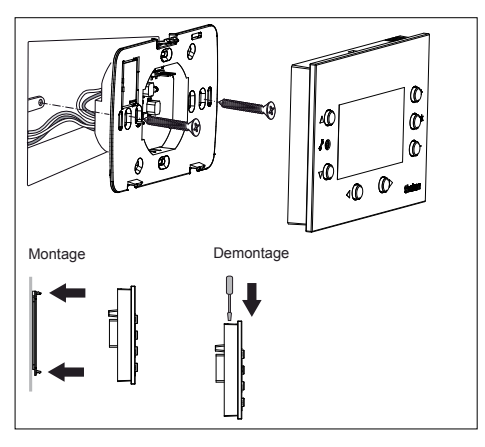

# **Physikalische Adresse programmieren**

- Mit einem Magneten an der rechten Oberseite des Gerätes entlang fahren.
	- $\rightarrow$  die Programmier-LED leuchtet.
- $\rightarrow$  VARIA ist im Programmiermodus Der Programmiermodus kann auch im Einstellungsmenü unter System eingestellt werden.

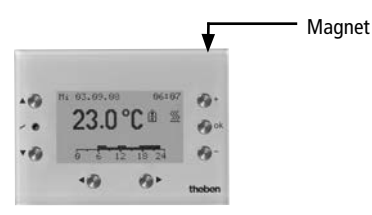

8 Die Inbetriebnahme, Diagnose und Projektierung erfolgt durch die ETS 3 (KNX Tool Software).

# **Busanschluss**

- Klappe öffnen.
- Busleitung in Busklemmen stecken. Polarität beachten!
- Busklemme in das Gerät stecken.
- Klappe schließen.

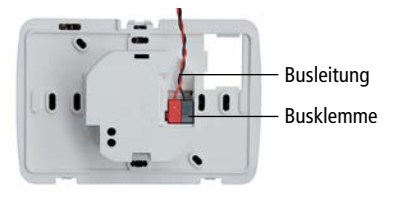

### **Busleitung entfernen**

Busleitung durch Dreh-/Ziehbewegung aus Busklemme entfernen.

# **Bedienung für den Anwender**

# **Inbetriebnahme**

Datum und Uhrzeit sind ab Werk voreingestellt. Sie können maximal 7 verschiedene Seiten anzeigen lassen. Die Anzeige der Seiten ist abhängig von der Programmierung durch die Elektrofachkraft. Für detaillierte Funktionsbeschreibungen verwenden Sie bitte das Produkthandbuch (unter **www.theben.de**).

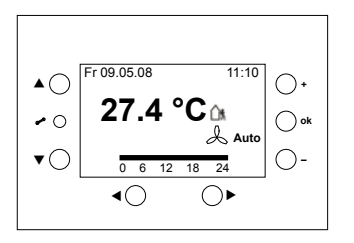

## **Seite – Regelung der Raumtemperatur**

Regelung der Raumtemperatur (RTR) für Heizen und Kühlen

 $\triangleright$  Taste  $\triangleleft$   $\triangleright$  drücken.

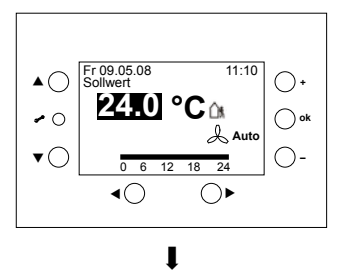

# **Seite – Regelung der Raumtemperatur**

### **Raumtemperatur/Sollwert ändern**

- $\triangleright$  Mit  $\blacktriangle$   $\blacktriangleright$  die Temperaturanzeige wählen.
- Mit **+** oder **–** den gewünschten Sollwert einstellen.
- Mit **ok** bestätigen.

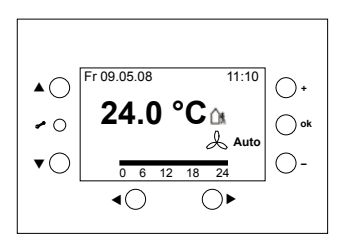

## **Hotkey-Funktion**

Sonderfunktion zum einfachen Ein- und Ausschalten (z. B. Licht).

**Funktion**: Das Licht kann durch Druck auf die Tasten **+**/

**ok** oder **–** an- bzw. ausgeschaltet werden.

Die Funktion muss von der Elektrofachkraft aktiviert werden.

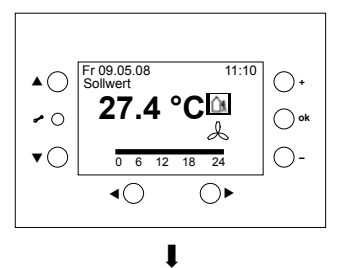

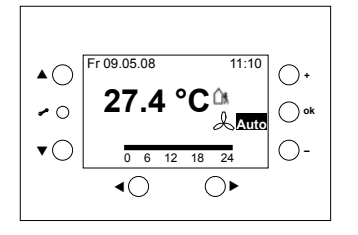

#### **Seite – Regelung der Raumtemperatur Betriebsart ändern D**

- $\triangleright$  Mit  $\blacktriangle \triangleright$  die Betriebsart wählen.
- Mit **+** oder **–** die Betriebsart einstellen.

Sie können zwischen 5 Betriebsarten wählen: Komfortbetrieb  $\hat{\mathbb{m}}$ , Standbybetrieb  $\hat{\mathbb{m}}$ , Nachtabsenkung  $\mathbb{C}$ , Frostschutz  $*$  und Komfortverlängerung  $@@.$ 

Mit **ok** bestätigen.

Werden Präsenzmelder verwendet, ist keine Komfortverlängerung möglich.

Bei Anschluss eines Fan Coil-Aktors erscheint im Display . Hier kann man zwischen Auto, On/Off oder den Lüfterstufen 1, 2, 3 wählen.

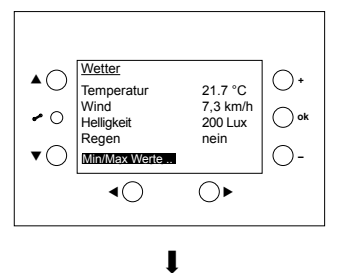

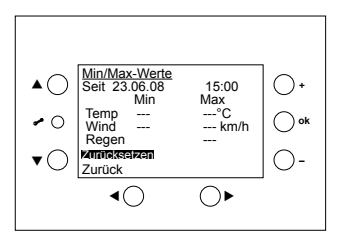

## **Seite – Wetterdaten**

Anzeige für die Werte Temperatur, Windgeschwindigkeit, Helligkeit und Regen (erhalten von einer Wetterstation)

#### Anzeige der Min/Max Werte

- Anzeige der <mark>Min/Max Werte</mark><br>≻ Mit ▲ ▼ Min/Max Werte wählen.
- Mit **ok** bestätigen.

Die minimalen und maximalen Werte von Temperatur, Wind und Regen werden seit Start der Aufzeichnungen angezeigt.

### **Min/Max Werte Zurücksetzen:**

- $\triangleright$  Mit  $\blacktriangle \triangleright$  Zurücksetzen wählen.
- Mit **ok** bestätigen.

Die Aufzeichnung ist gelöscht und wird neu gestartet.

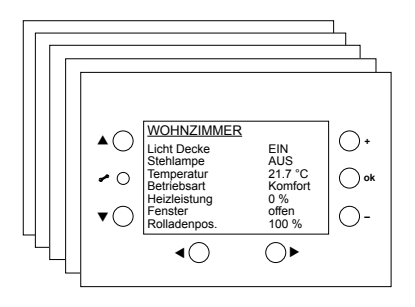

Die Funktion **Min/Max Werte** erscheint nur, wenn sie von der Elektrofachkraft gewählt wurde.

## **Seite 1-5 – über ETS frei programmierbare Seiten**

Anzeige von Werten und Steuern von verschiedenen Funktionen in 8 Zeilen: Lichtszenen, Sonnenschutzanlagen etc. (bis zu 40 Werte/Funktionen). Die Texte wurden von der Elektrofachkraft eingestellt und erscheinen automatisch im Display.

- > Mit ▲ v die gewünschte Zeile wählen.
- Mit **+** oder **–** ändern.
- Mit **ok** bestätigen.

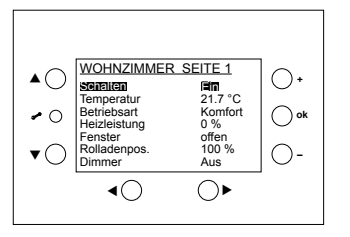

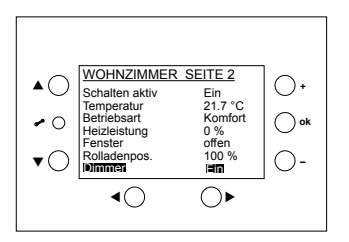

## **Seite 1-5 – über ETS frei programmierbare Seiten**

- **1. Beispiel "Schalten"**
- > Mit ▲ ▼ Schalten wählen.
- **+** oder **–** drücken. Der angezeigte Wert ändert sich, ein Telegramm wird gesendet.
- **ok** drücken. Der angezeigte Wert wird gesendet.
- **2. Beispiel "Dimmen"**
- > Mit ▲ ▼ Dimmer wählen.
- Kurz **+** oder **–** drücken. Das Licht wird Ein/Aus geschaltet.
- > Taste + oder lange drücken. Es erscheint +  $\div$  : Das Dimmtelegramm wird gesendet.
- **ok** drücken. Der angezeigte Wert wird gesendet.

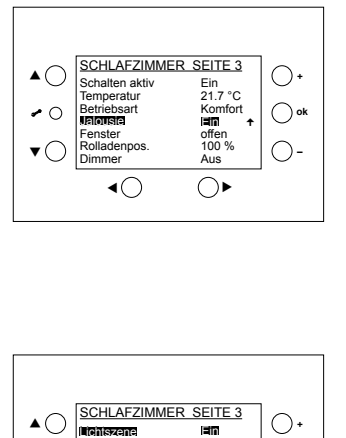

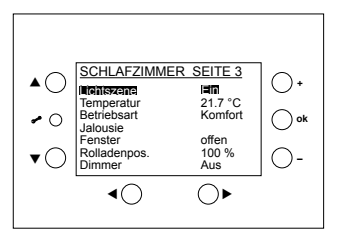

- **3. Beispiel "Jalousie"**
- > Mit ▲ ▼ lalousie wählen.
- Kurz **+** oder **–** drücken. Die Lamellenstellung der Jalousie wird geändert.
- > Taste + lange drücken. Es erscheint <del>+</del> + : Der entsprechende Wert wird gesendet.

Die Elektrofachkraft kann einstellen, ob die Jalousie bis zum Loslassen der Taste oder durch Drücken von **ok** stoppt.

- **4. Beispiel "Temperatur", "Lichtszenen", "Prozentwerte" etc.**
- > Mit ▲ v z. B. lichtszene wählen.
- Kurz **+** oder **–** drücken.
- **ok** drücken. Der angezeigte Wert wird gesendet.

## **Bedienung für die Elektrofachkraft**

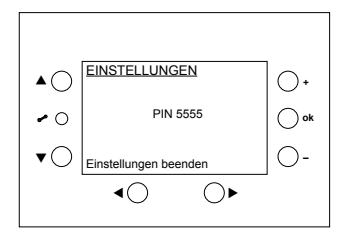

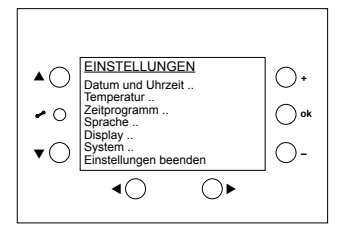

## **Einstellungen**

Taste <del>√</del> drücken.

#### **Einstellungen – PIN eingeben**

Zuerst erscheint der PIN-Code (falls durch die Elektrofachkraft eingestellt).

- Die Ziffern mit **+** oder **–** eingeben und mit **ok** bestätigen.
- $\triangleright$  Mit  $\blacktriangle \triangleright$  gewünschte Zeile wählen.
- Mit **ok** bestätigen.

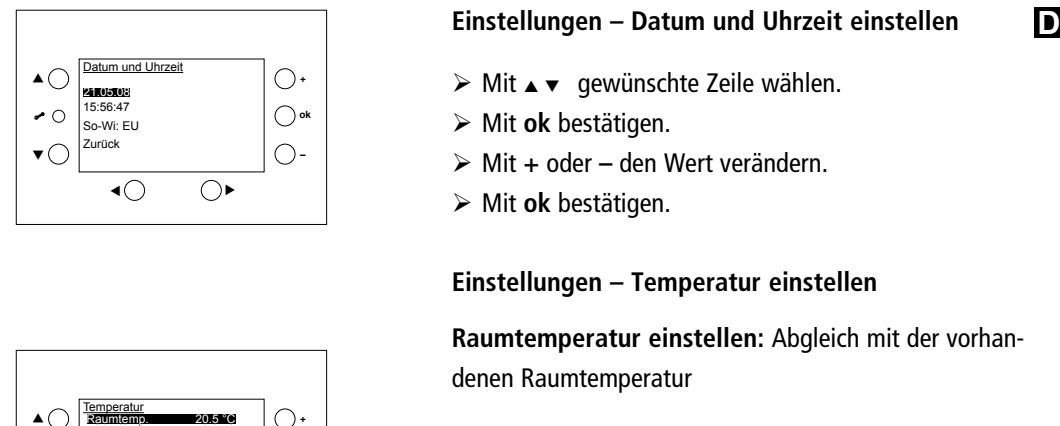

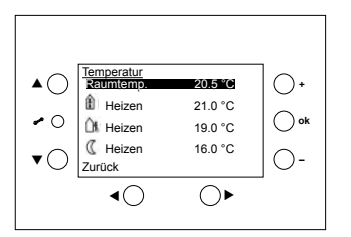

#### **Einstellungen – Datum und Uhrzeit einstellen**

- $\triangleright$  Mit  $\blacktriangle \triangleright$  qewünschte Zeile wählen.
- Mit **ok** bestätigen.
- Mit **+** oder **–** den Wert verändern.
- Mit **ok** bestätigen.

### **Einstellungen – Temperatur einstellen**

**Raumtemperatur einstellen:** Abgleich mit der vorhandenen Raumtemperatur

- $\triangleright$  Mit  $\blacktriangle$   $\blacktriangleright$  qewünschte Zeile wählen.
- Mit **+** oder **–** den Wert verändern.
- Mit **ok** bestätigen.

Jeder Wert kann separat eingestellt werden. Es gibt jedoch zwischen den Werten minimal/maximal zulässige Unterschiede, die ggf. automatisch angepaßt werden.

#### **Einstellungen – Zeitprogramm einstellen**

Es gibt 8 Kanäle mit Wochenprogrammen (Mindestschaltabstand von 15 min) (siehe Tabelle S. 26).

- Kanal 1 ist dem Raumtemperaturregler (RTR) zugeordnet und besitzt die Betriebsarten: Nachtabsenkung, Standby und Komfort
- Für jeden Kanal kann ein Programm
	-
	- man wählen zwischen: den festen Programmen (Prog 1-3)
		- einem frei programmierbaren Programm (eigenes Prog)

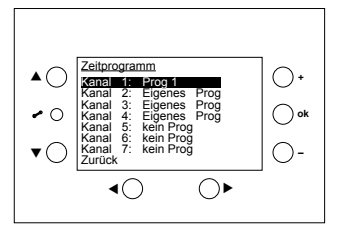

 $\mathbf{I}$ 

- $\triangleright$  Mit  $\blacktriangle$   $\blacktriangleright$  qewünschten Kanal wählen.
- Programm mit **+** oder **–** wählen.
- Mit **ok** bestätigen.

Wird kein Prog oder Prog. 1–3 gewählt, wird ein bereits programmiertes eigenes Programm nicht gelöscht, sondern nur ausgeblendet.

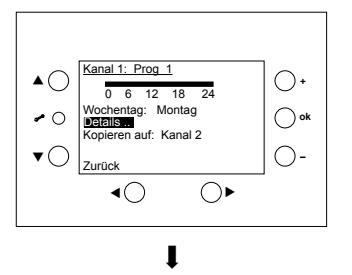

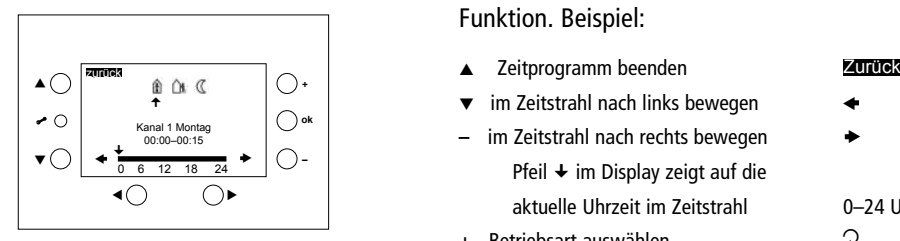

#### **Einstellungen – Zeitprogramm einstellen**

Sie können nun zwischen verschiedenen Funktionen wählen: Wochentag, **Details ..**, Kopieren auf ..

Über das Menü **Details ..** kann man die Programme im Detail betrachten.

Die Tasten am Gerät VARIA erhalten nun eine andere Funktion. Beispiel:

- 
- im Zeitstrahl nach links bewegen
- im Zeitstrahl nach rechts bewegen Pfeil  $\div$  im Display zeigt auf die aktuelle Uhrzeit im Zeitstrahl 0–24 Uhr
- **+** Betriebsart auswählen Pfeil <sup>+</sup> zeigt die dazugehörige Betriebsart

#### ◀ ▶

 $\mathcal{Q}$ 

19

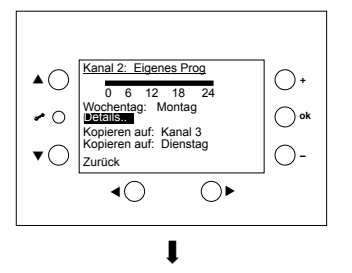

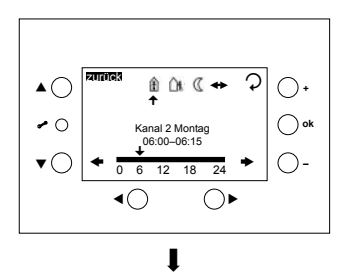

## **Einstellungen – Zeitprogramm einstellen Eigenes Programm einstellen**

Die Tasten erhalten nun eine andere Funktion (siehe S. 19).

#### **Details**

Über das Menü **Details ..** kann die Betriebsart bzw. der Schaltzustand oder die Zeit verändert werden.

- Mit **+** die Betriebsart auswählen oder mit
	- oder ▼ die gewünschte Zeit einstellen.
- Mit **ok** bestätigen.

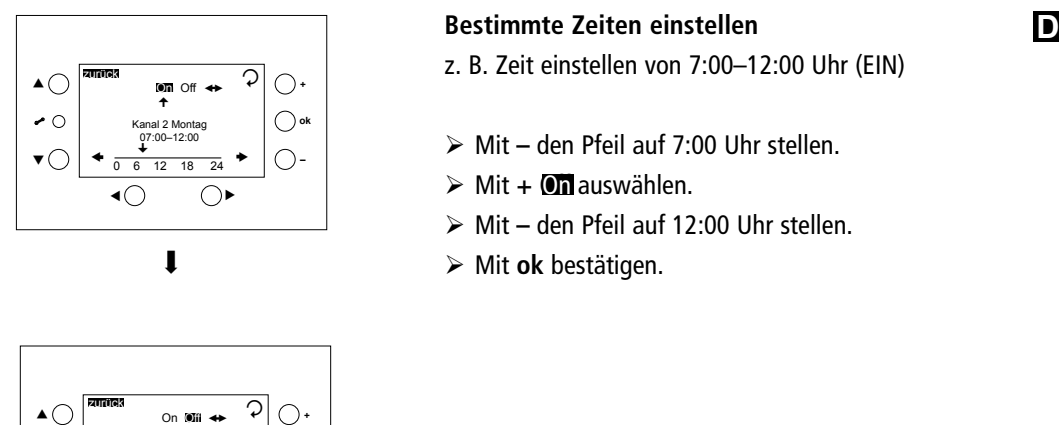

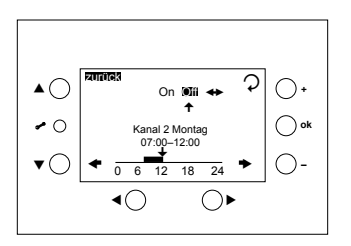

### **Bestimmte Zeiten einstellen**

- z. B. Zeit einstellen von 7:00–12:00 Uhr (EIN)
- Mit **–** den Pfeil auf 7:00 Uhr stellen.
- > Mit + **On** auswählen.
- Mit **–** den Pfeil auf 12:00 Uhr stellen.
- Mit **ok** bestätigen.

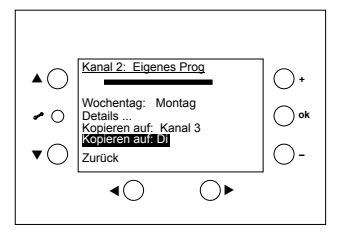

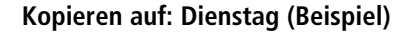

- ≻ Mit den Tasten A v Kopieren auf: Dienstag wählen.
- Mit **+** oder **–** den Wochentag einstellen
- Mit **ok** bestätigen.

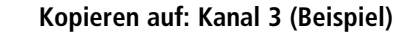

- $\frac{1}{\sqrt{10^{12} \cdot 18^{12} \cdot 18^{24}}}$   $\circ$   $\circ$   $\circ$   $\circ$  Mit den Tasten  $\triangle$   $\bullet$  Kopieren auf: Kanal 3 wählen.
	- Mit **+** oder **–** den Kanal einstellen
	- Mit **ok** bestätigen.

Das komplette Wochenprogramm wird kopiert.

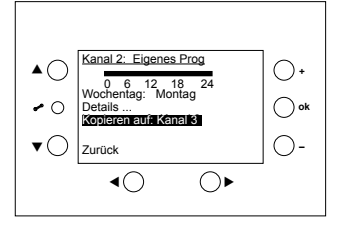

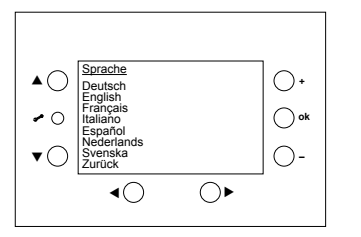

#### **Einstellungen – Sprache einstellen**

- $\triangleright$  Mit  $\blacktriangle \blacktriangleright$  gewünschte Zeile wählen.
- Mit **ok** bestätigen.

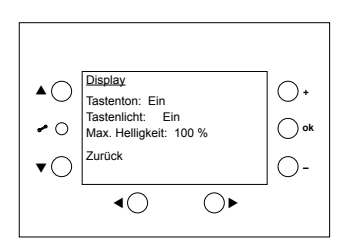

#### **Einstellungen – Display einstellen**

- $\triangleright$  Mit  $\blacktriangle$   $\blacktriangleright$  qewünschte Zeile wählen.
- Mit **+** oder **–** den Wert verändern.
- Mit **ok** bestätigen.

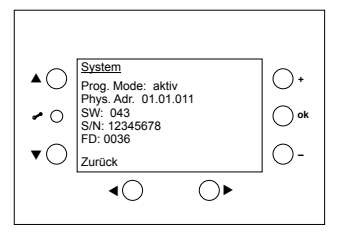

**Einstellungen – System**

Nur für die Elektrofachkraft!

**Prog. Mode Phys. Adr.** (Physikalische Adresse) **SW** (Softwareversion) **S/N** (Seriennummer) **FD** (Fertigungsdatum)

## **Technische Daten**

• Betriebsspannung: Busspannung 21–32 V DC Stromaufnahme  $KNX-Bus:$   $\leq 10$  mA (ohne Tastenlicht)

> ≤ 24 mA (mit 100 % Tastenlicht)

- Busanschluss: Busklemme
- Gangreserve: 1,5 Jahre
- Zulässige Umgebungstemperatur:  $0 °C ... +45 °C$
- Schutzklasse: III nach EN 60730-1
- Schutzart: IP 20
- Wirkungsweise: Typ 1 SU nach EN 60730-1
- Batterietyp: CR2032
- Bemessungsstoßspannung: 0,8 kV
- Verschmutzungsgrad: 2

Die ETS-Datenbank finden Sie unter **www.theben.de.** Für detaillierte Funktionsbeschreibungen verwenden Sie bitte das KNX-Handbuch.

## **Serviceadresse/Hotline**

#### **Serviceadresse**

#### **Theben AG**

Hohenbergstr. 32 72401 Haigerloch DEUTSCHLAND Tel. +49 7474 692-0 Fax +49 7474 692-150

#### **Hotline**

Tel. +49 7474 692-369 Fax +49 7474 692-207 hotline@theben.de **Addresses, telephone numbers etc. www.theben.de**

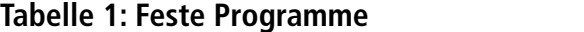

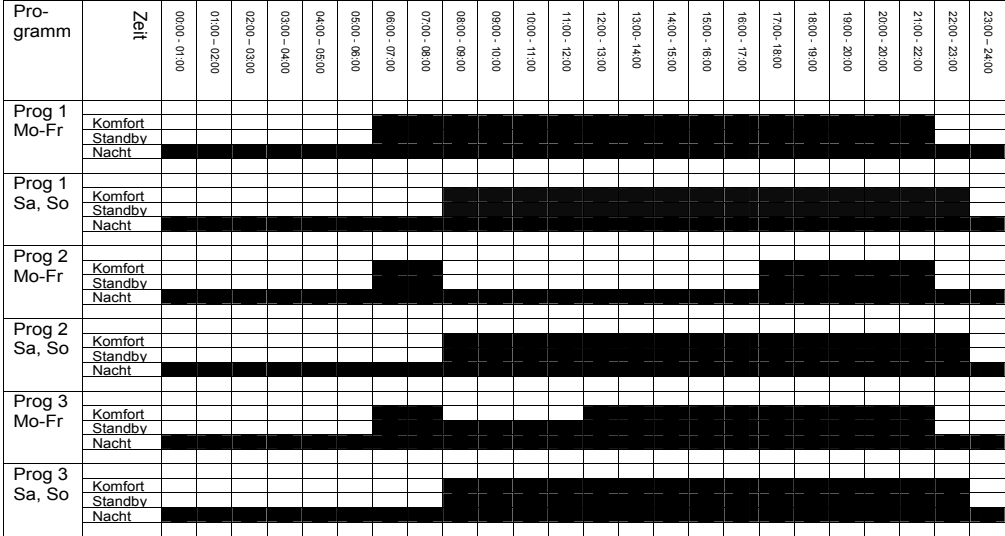